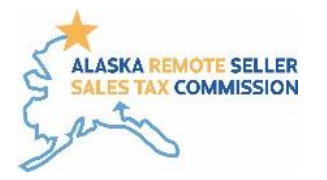

## **Tax Map Rate Look Up**

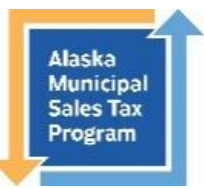

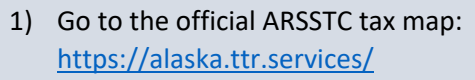

2) Enter address in search bar and press enter or the Get Started button.

You can enter a town name, ZIP code (either five digit or the nine-digit ZIP+4), post office box, or full physical address. Additionally, you can browse the map and click on a point to determine the sales tax rate at that location.

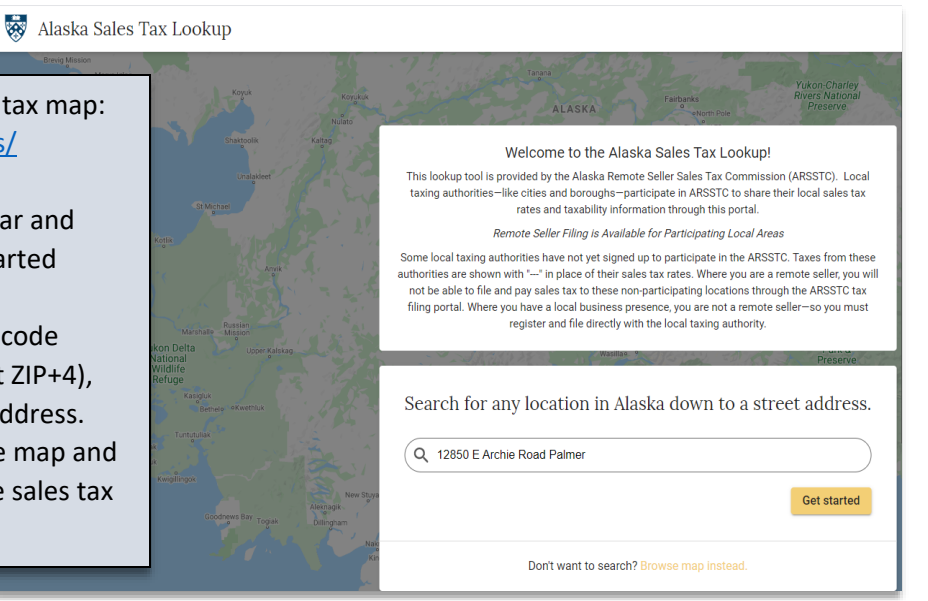

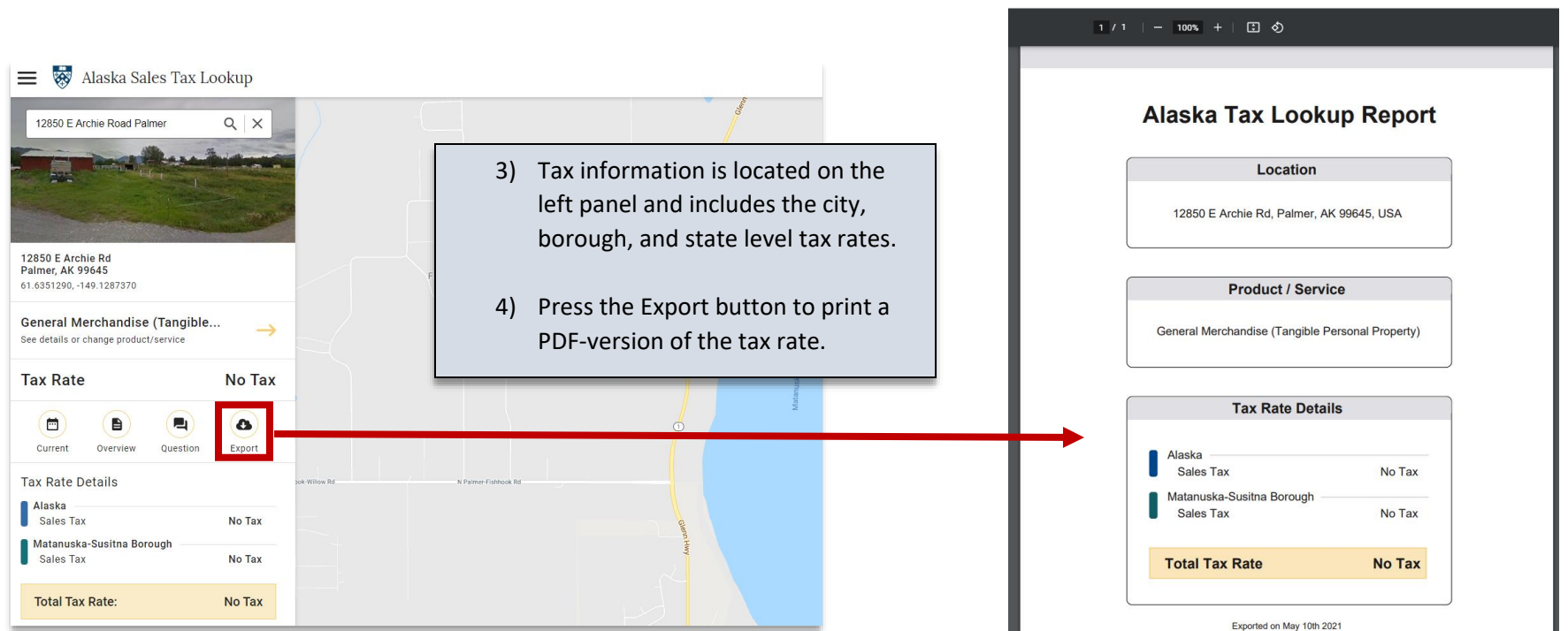